# • **Allgemeines**

- **Integriertes Berichtswesen ist sehr variabel**
	- Die Berichte können individuell zusammengestellt werden
	- Abfragen können abgespeichert werden und wieder verwendet werden.
	- Die Ausgabe erfolgt im EXCEL-Format (\*.xlsx) und wird über den Browser in den Download-Ordner gestellt.
	- Über EXCEL oder ähnliche Programme können die Daten weiter bearbeitet werden.

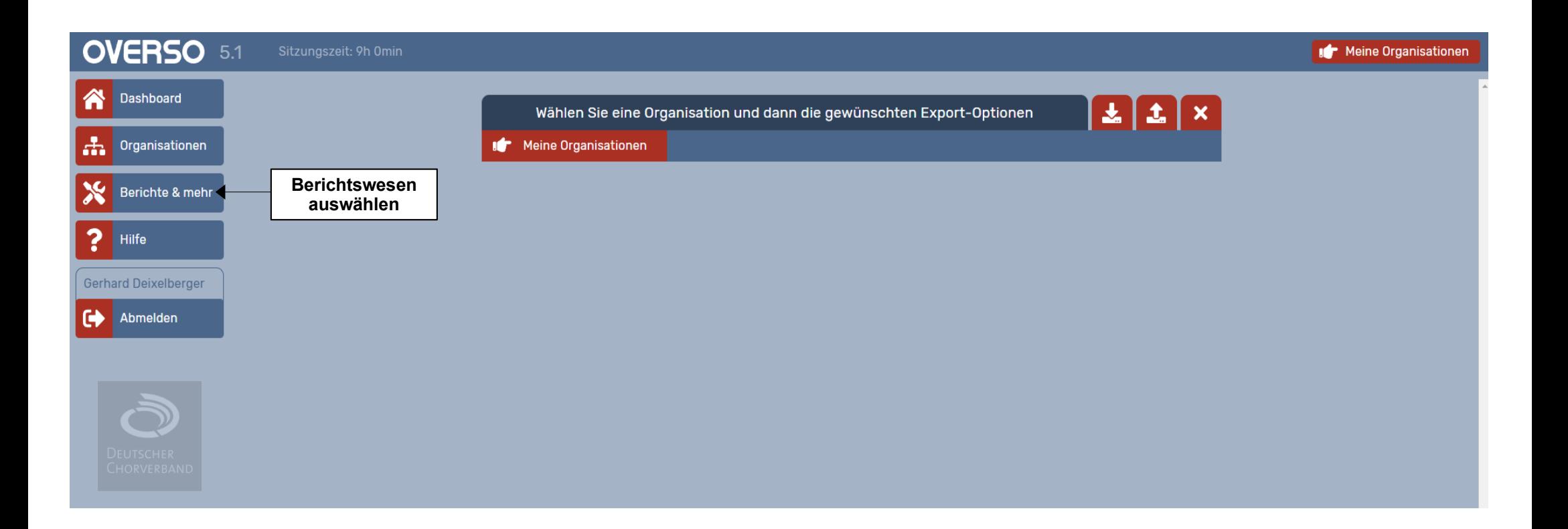

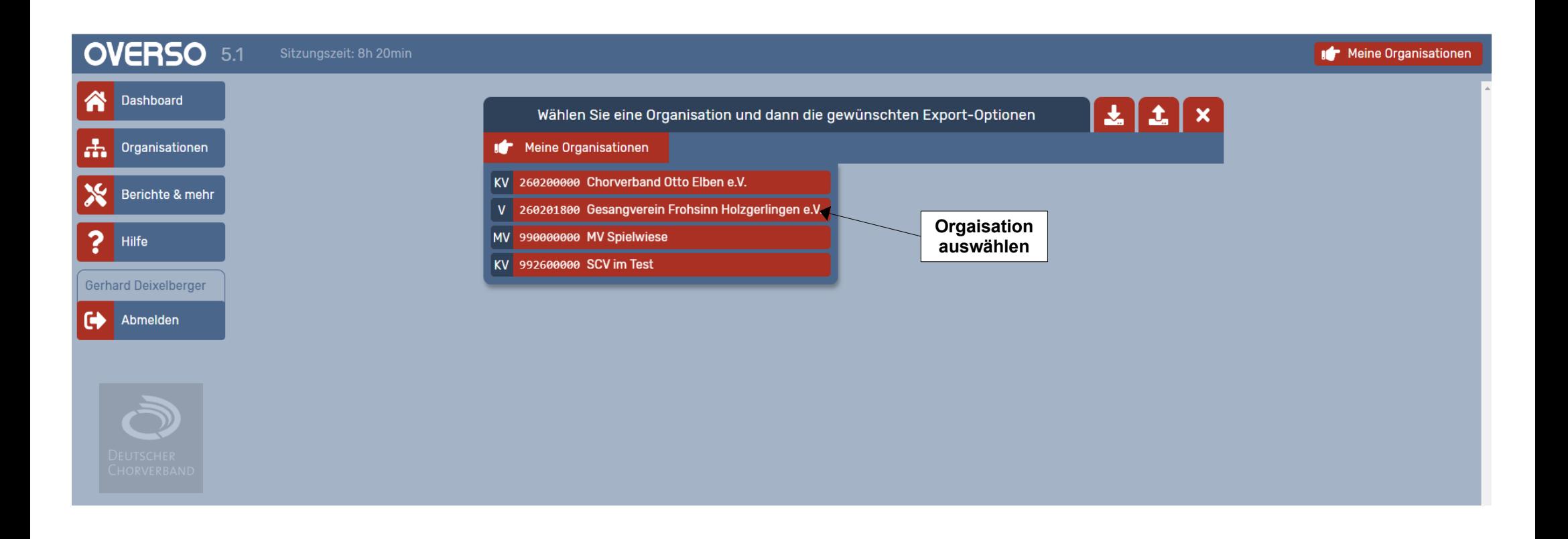

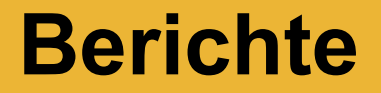

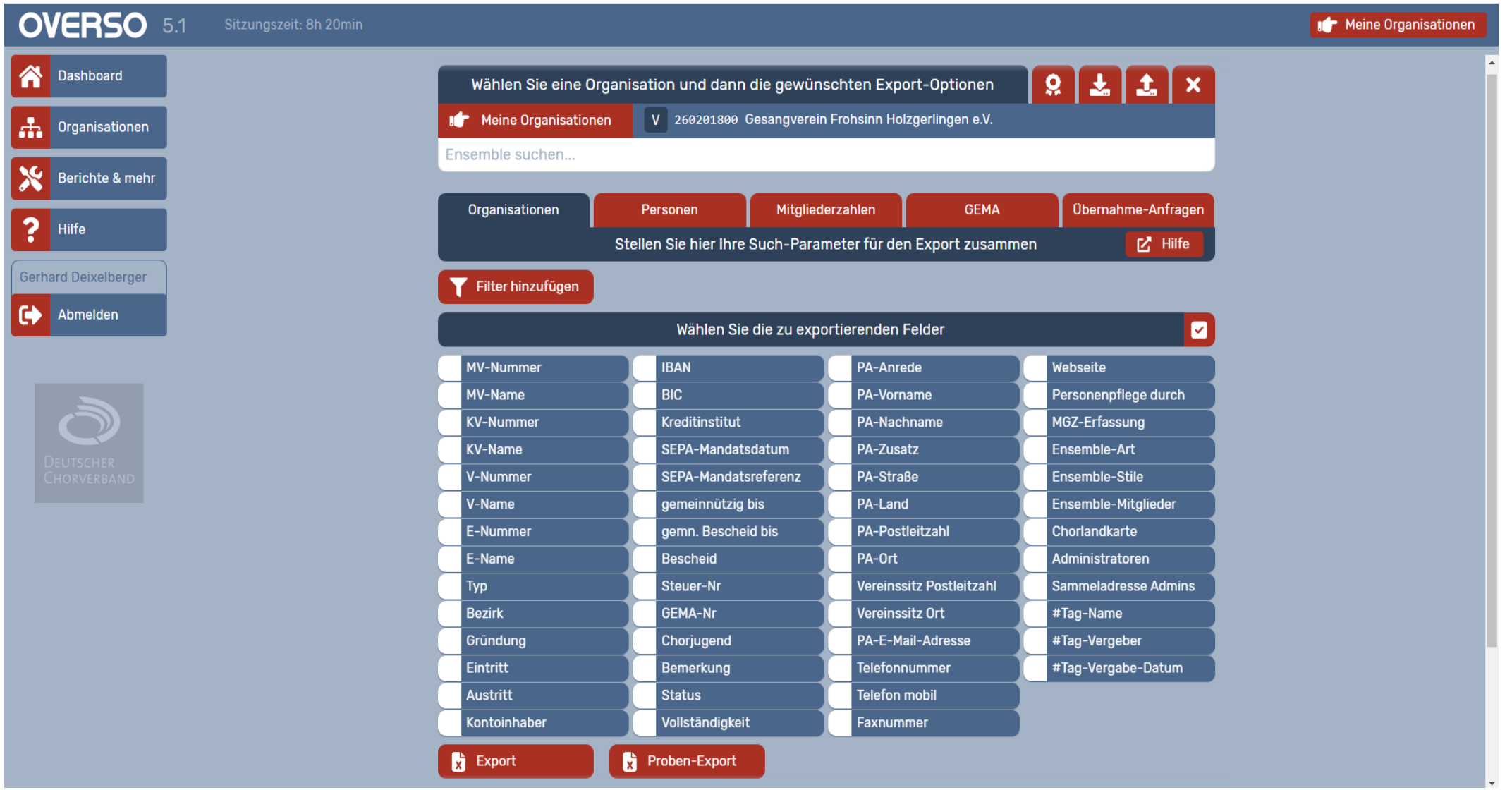

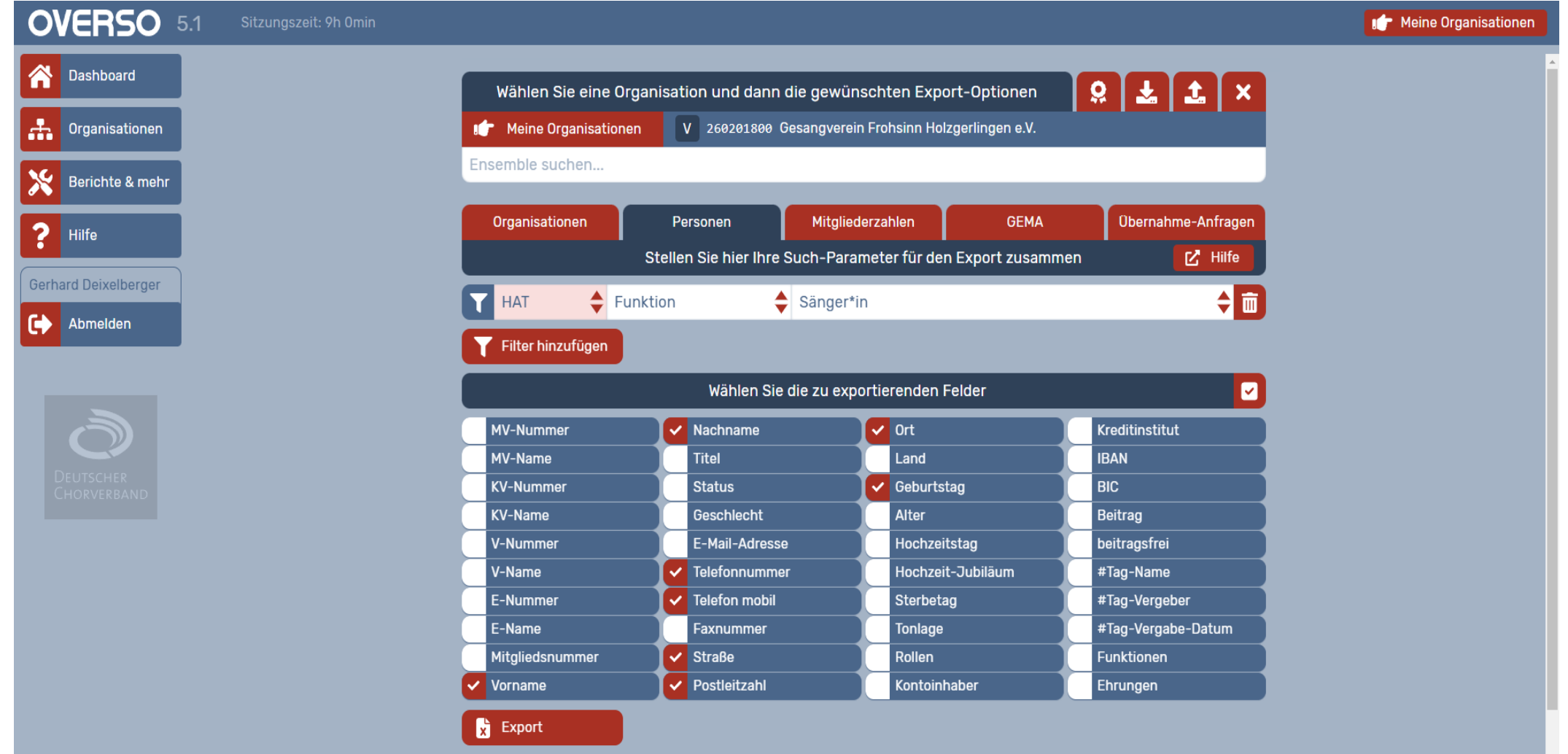

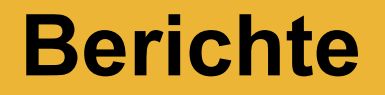

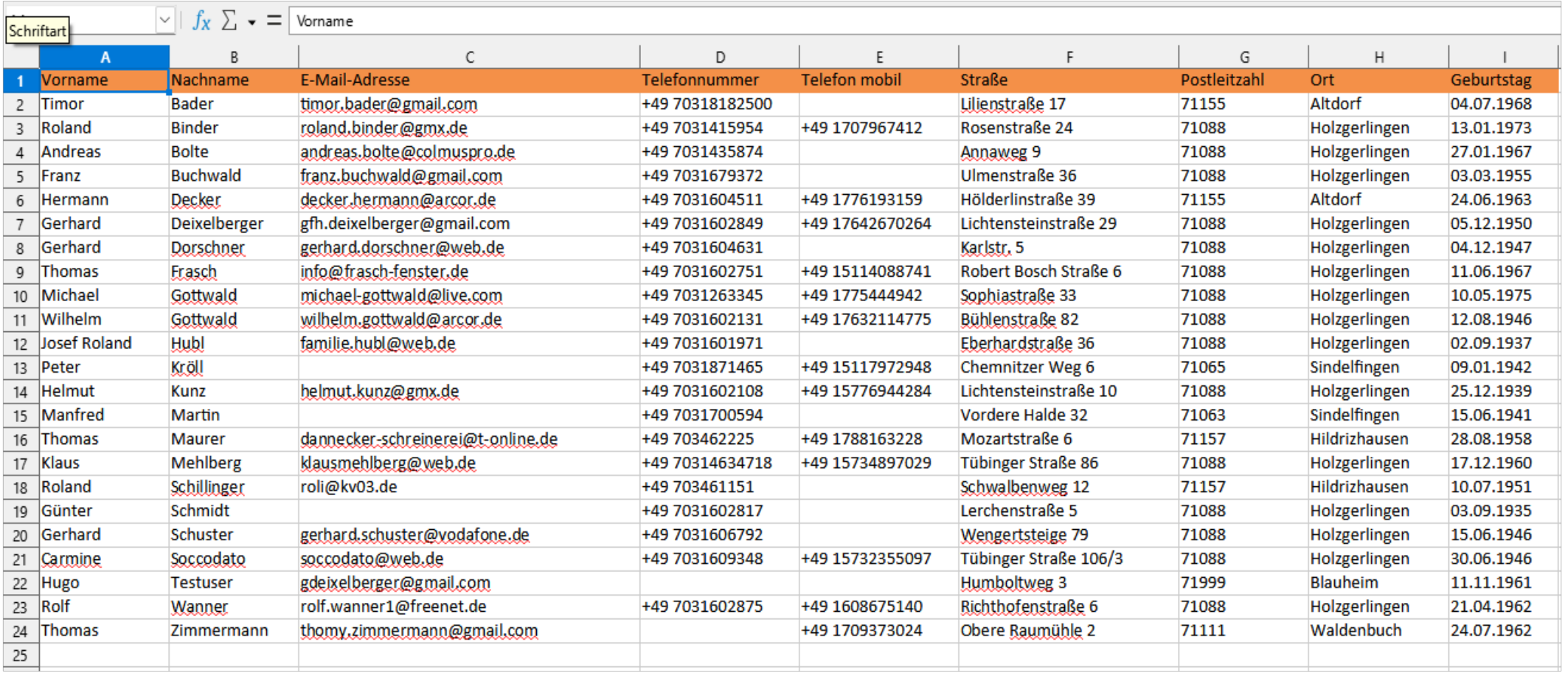

**Berichte**

### Schwäbischer Chorverband

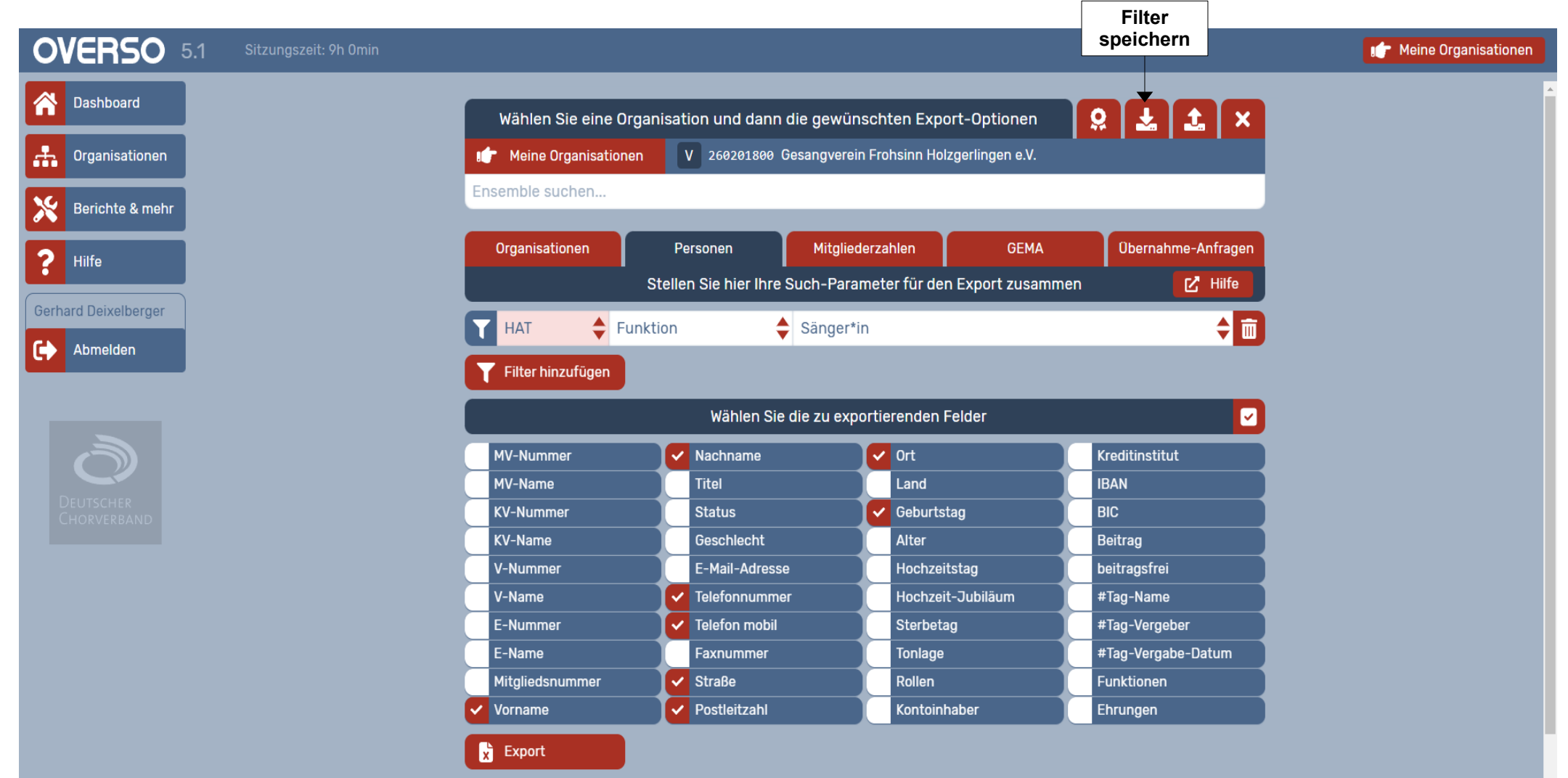

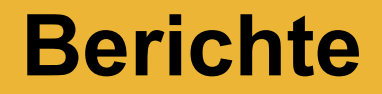

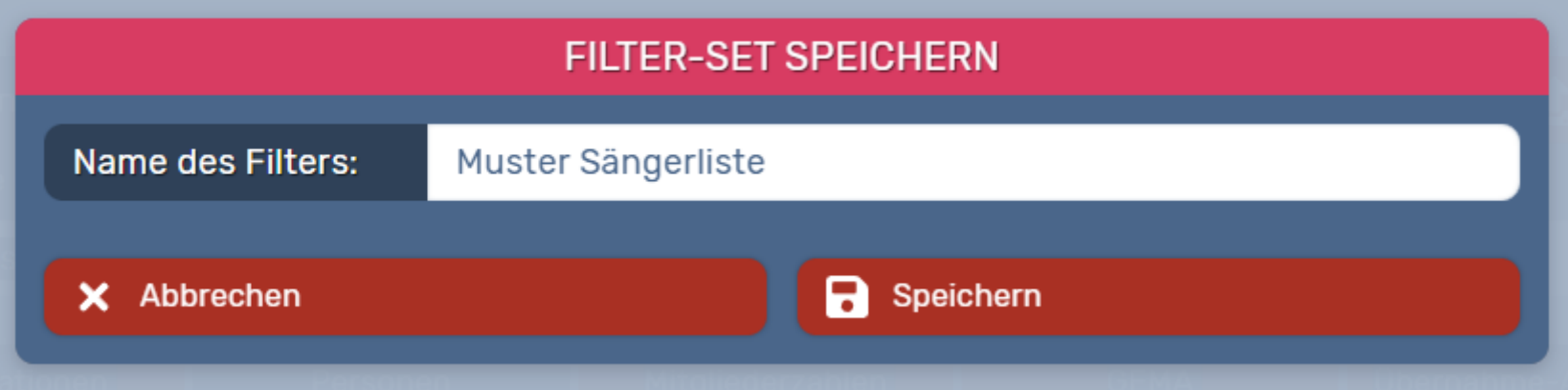

**Berichte**

### Schwäbischer Chorverband

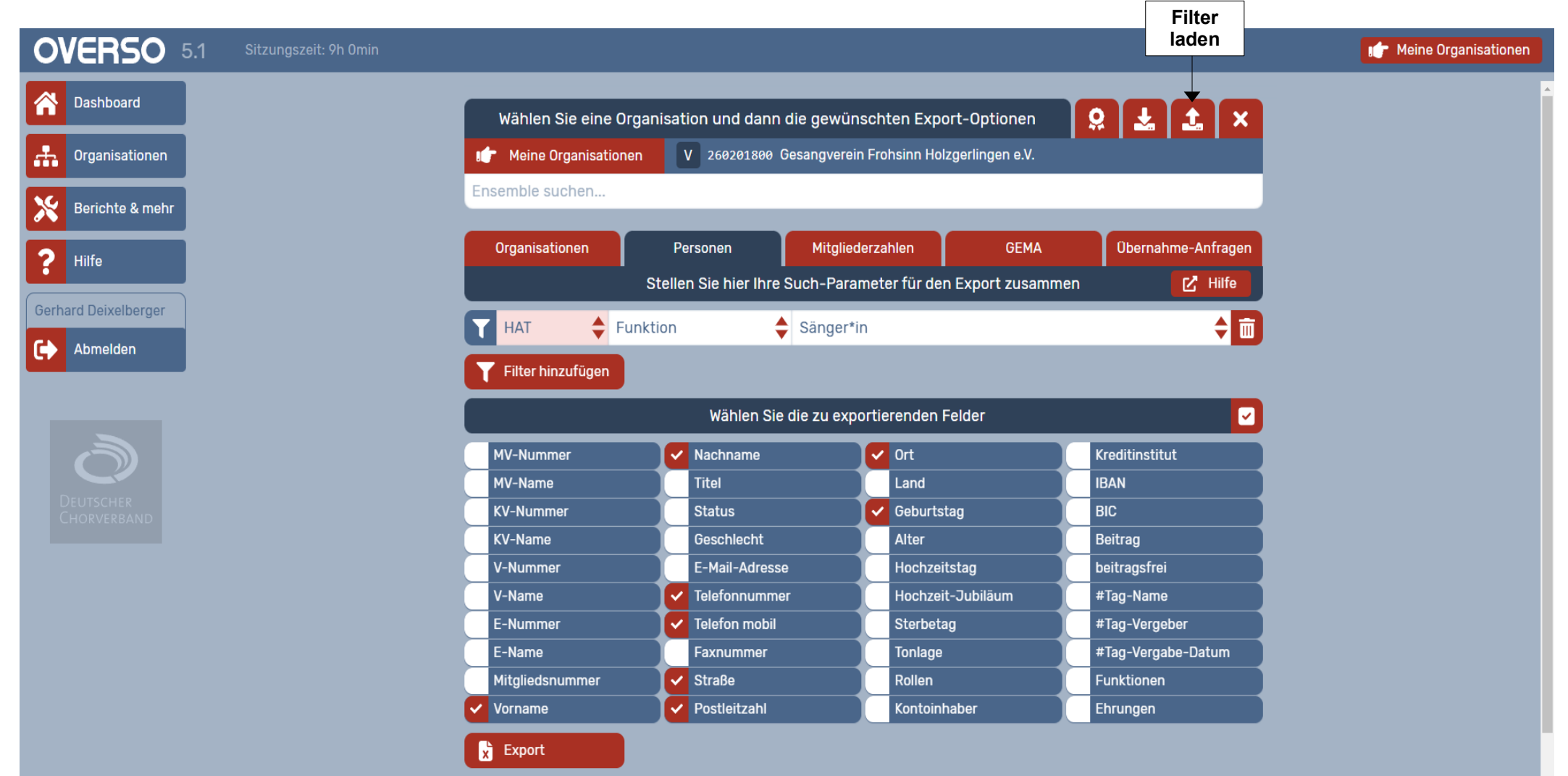

# **Berichte**

# Schwäbischer Chorverband

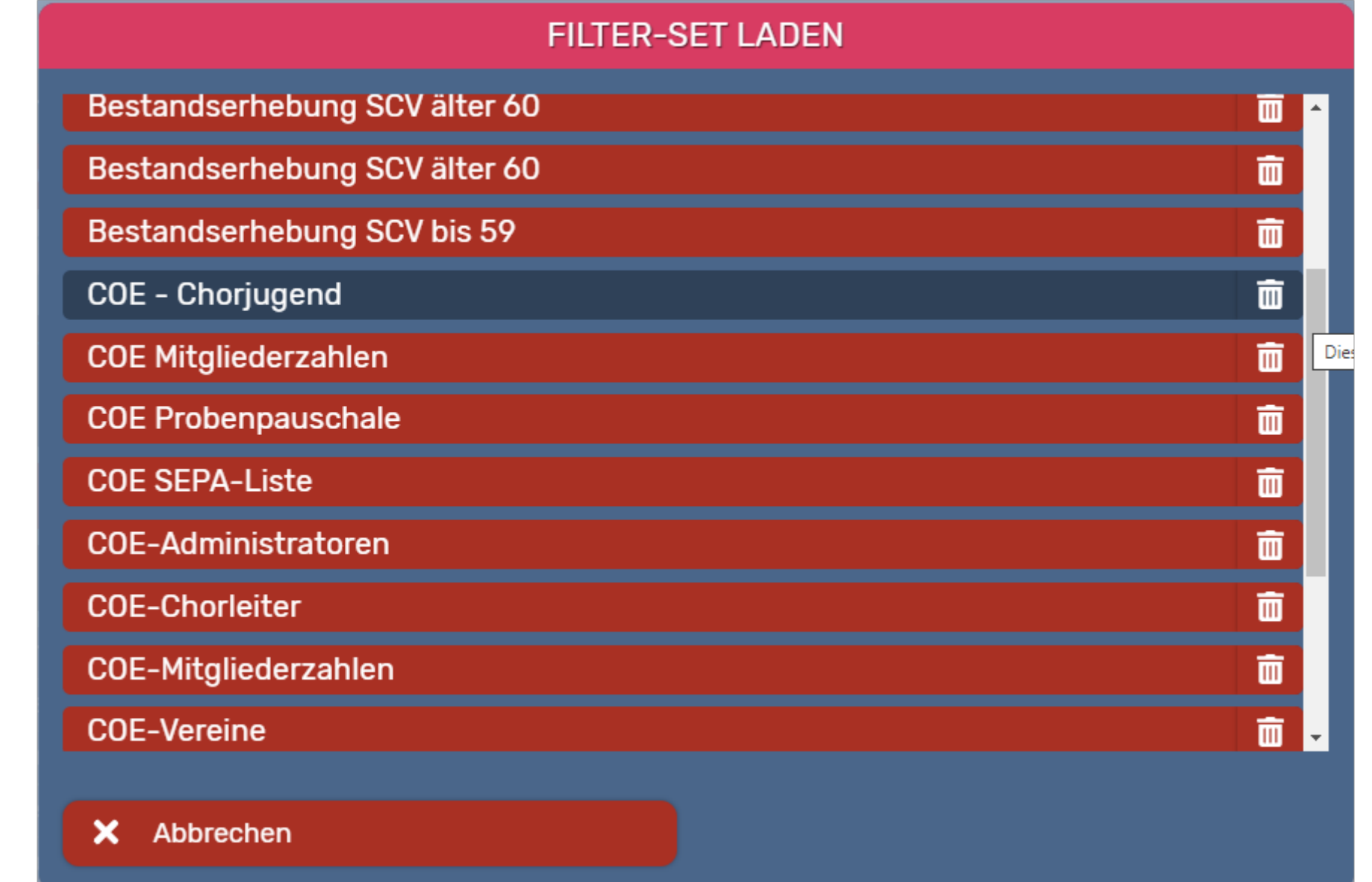

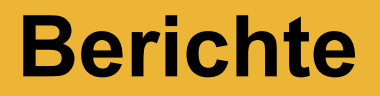

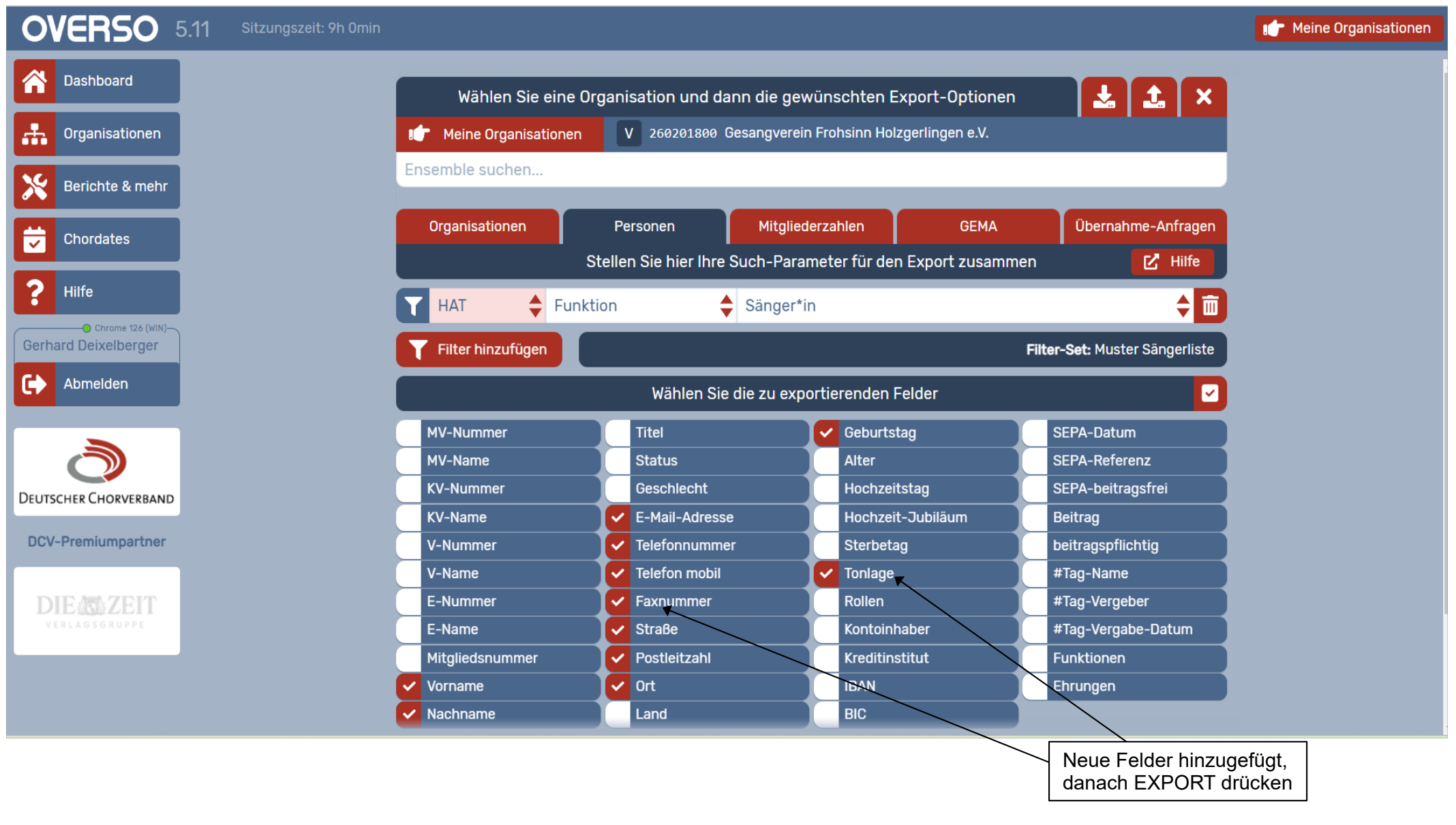

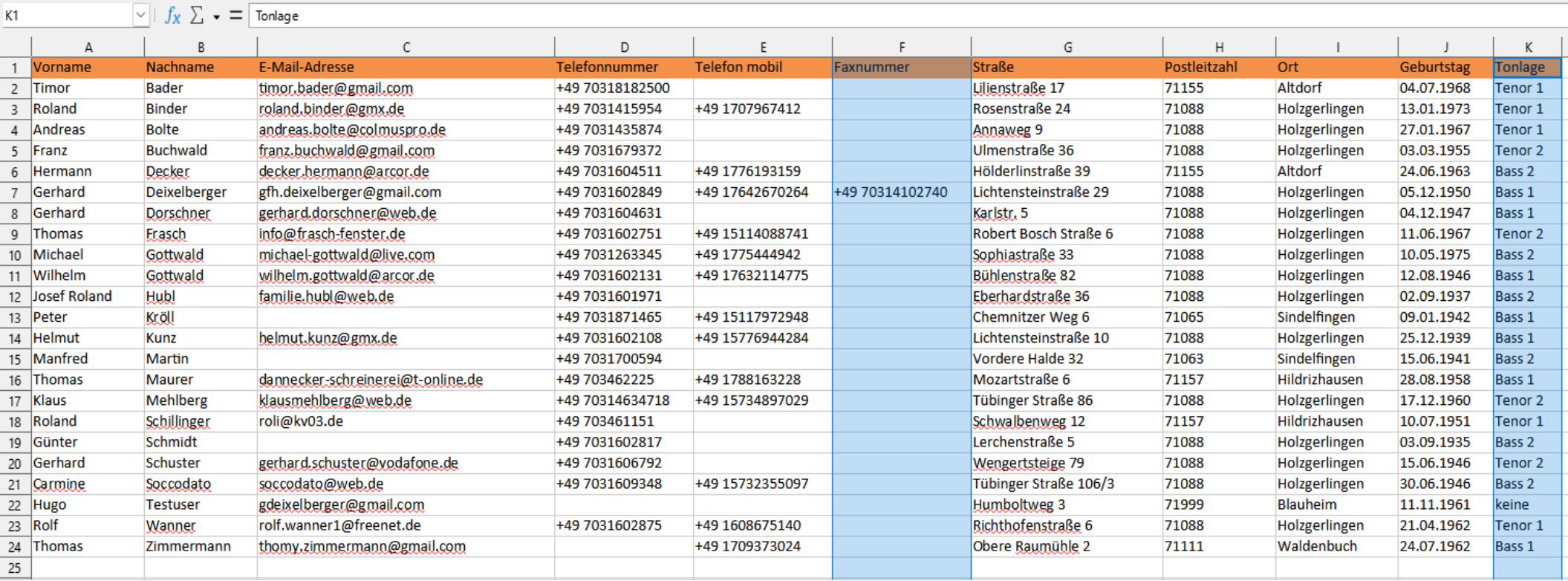

# **Berichte**

# Schwäbischer Chorverband

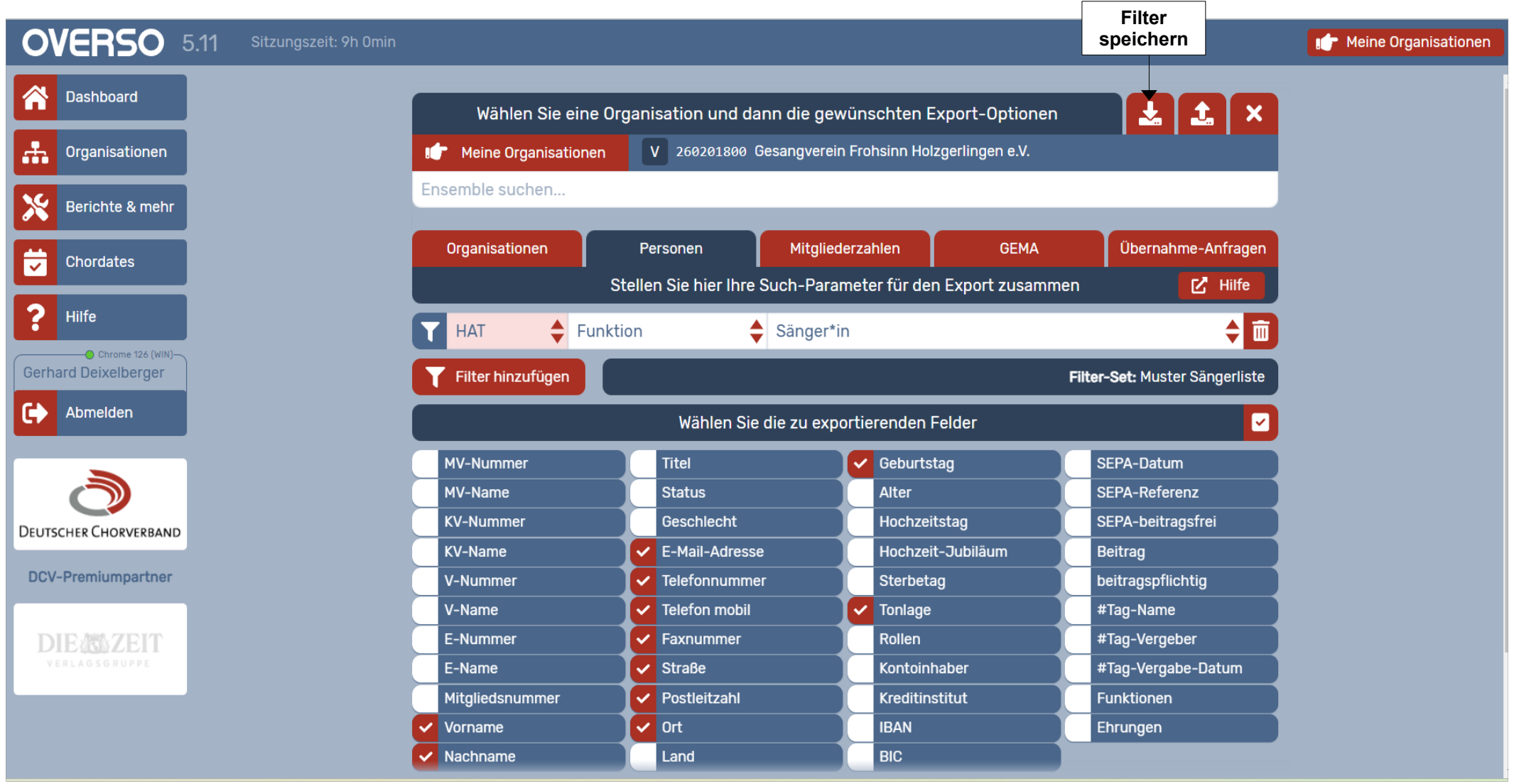

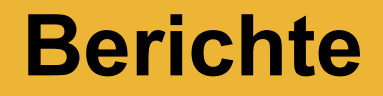

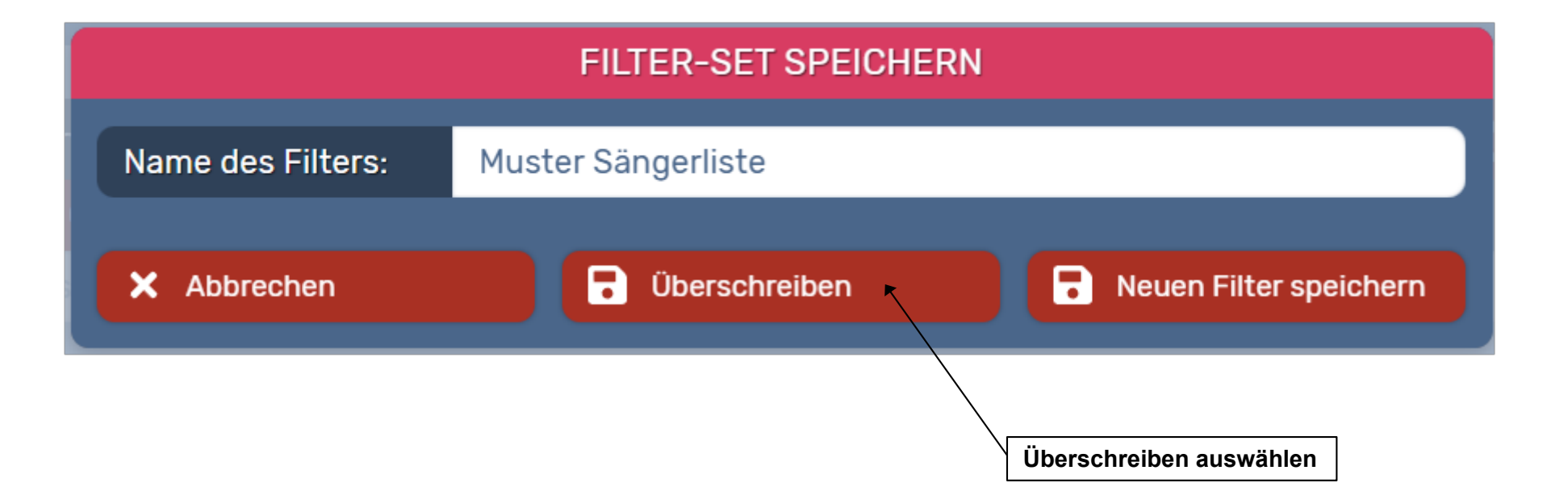

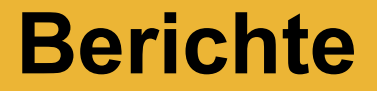

# **"Die Geburtstagsliste"**

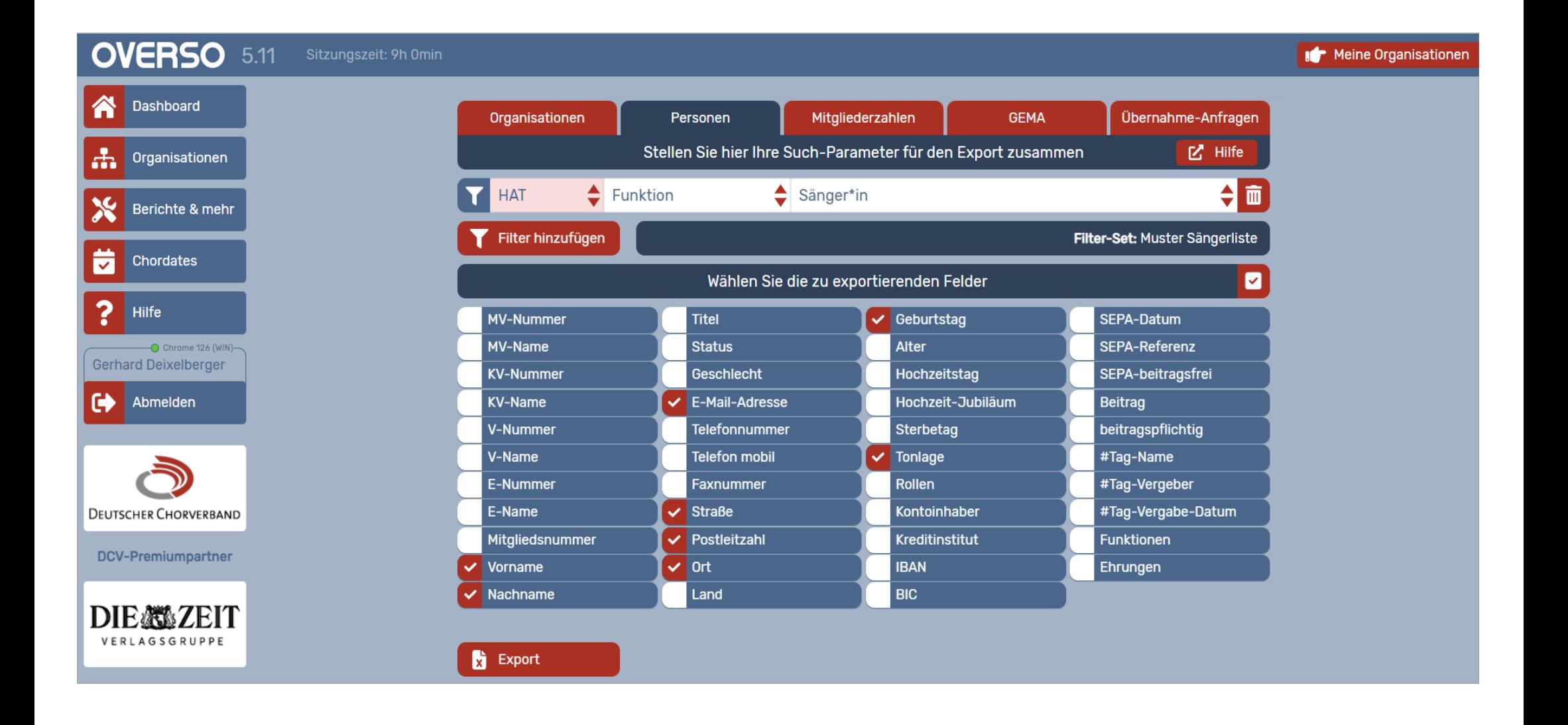

### Listen sind immer nach "Nachname" sortiert

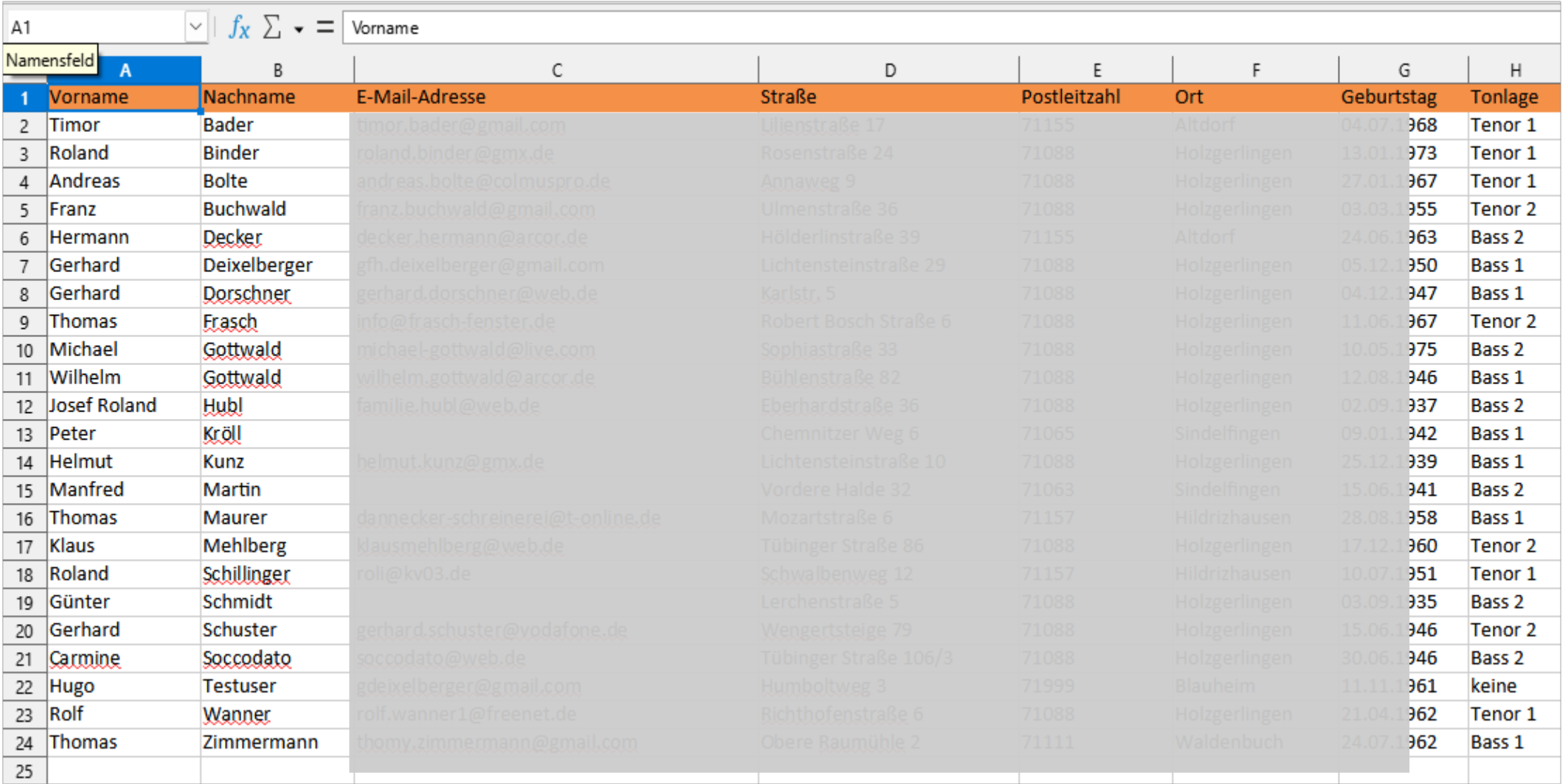

#### Liste wurde nach "Geburtstag" sortiert

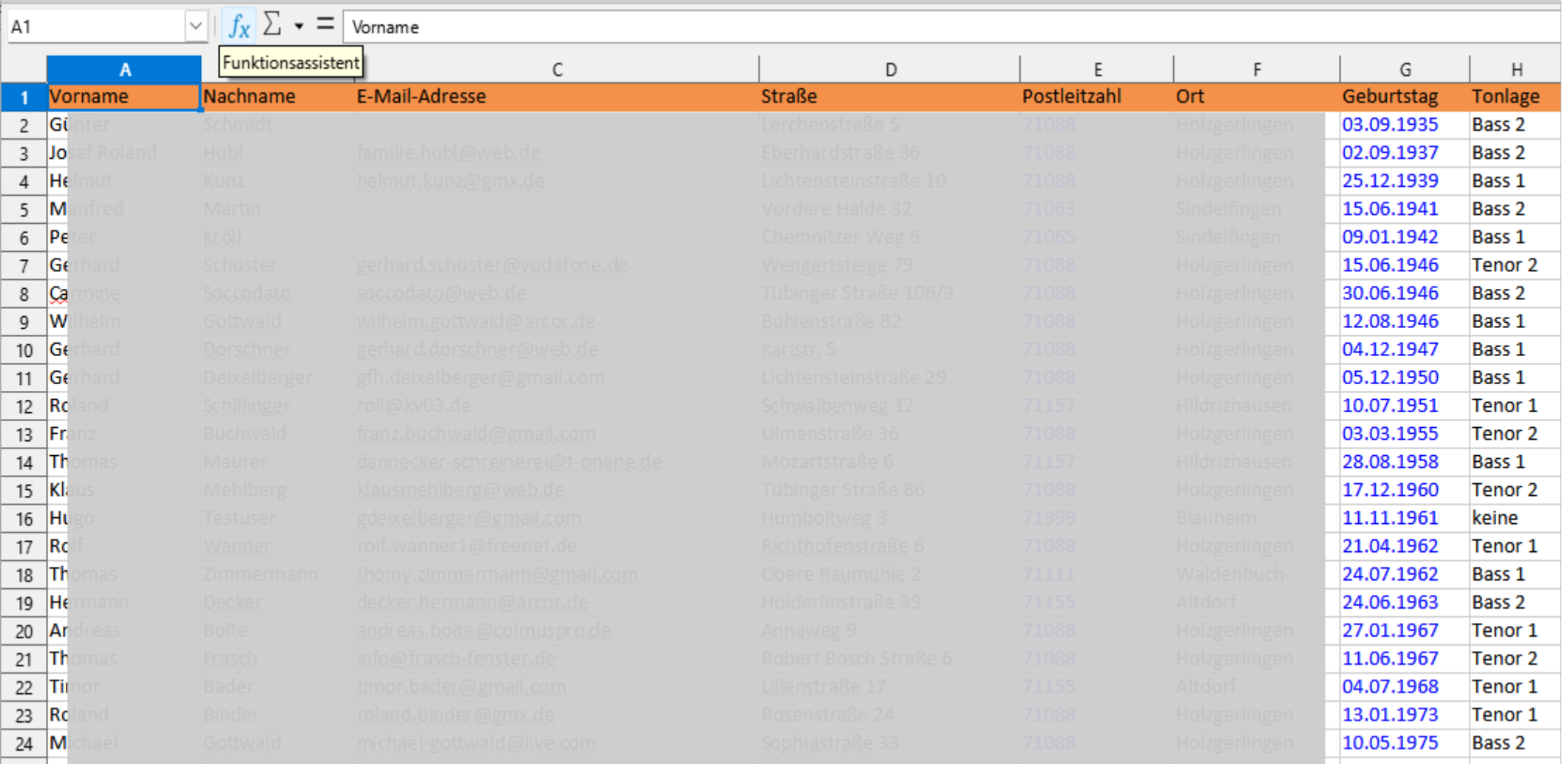

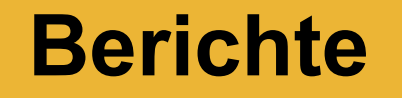

- **Sortierung nach Datum ……..**
	- **Dreit**
		- Prüfen, ob der Wert im entsprechenden Feld als "TEXT" oder als "**DATUM**" formatiert ist
			- TAB Ansicht ===> Werte hervorheben
			- Wird Feldinhalt **BLAU** sind es Werte ansonsten ist es TEXT
		- Jetzt ist die Sortierung von ALT nach JUNG oder umgekehrt möglich
		- Soll nach Monaten oder Jahren sortiert werden, müssen einige zusätzliche Punkte erledigt werden
		- Grund hierfür ist die interne Verarbeitung in EXCEL.
			- EXCEL wandelt das Datum in eine ganze Zahl um.
			- TAG "0" ist der 30.12.1899

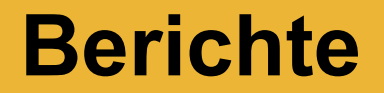

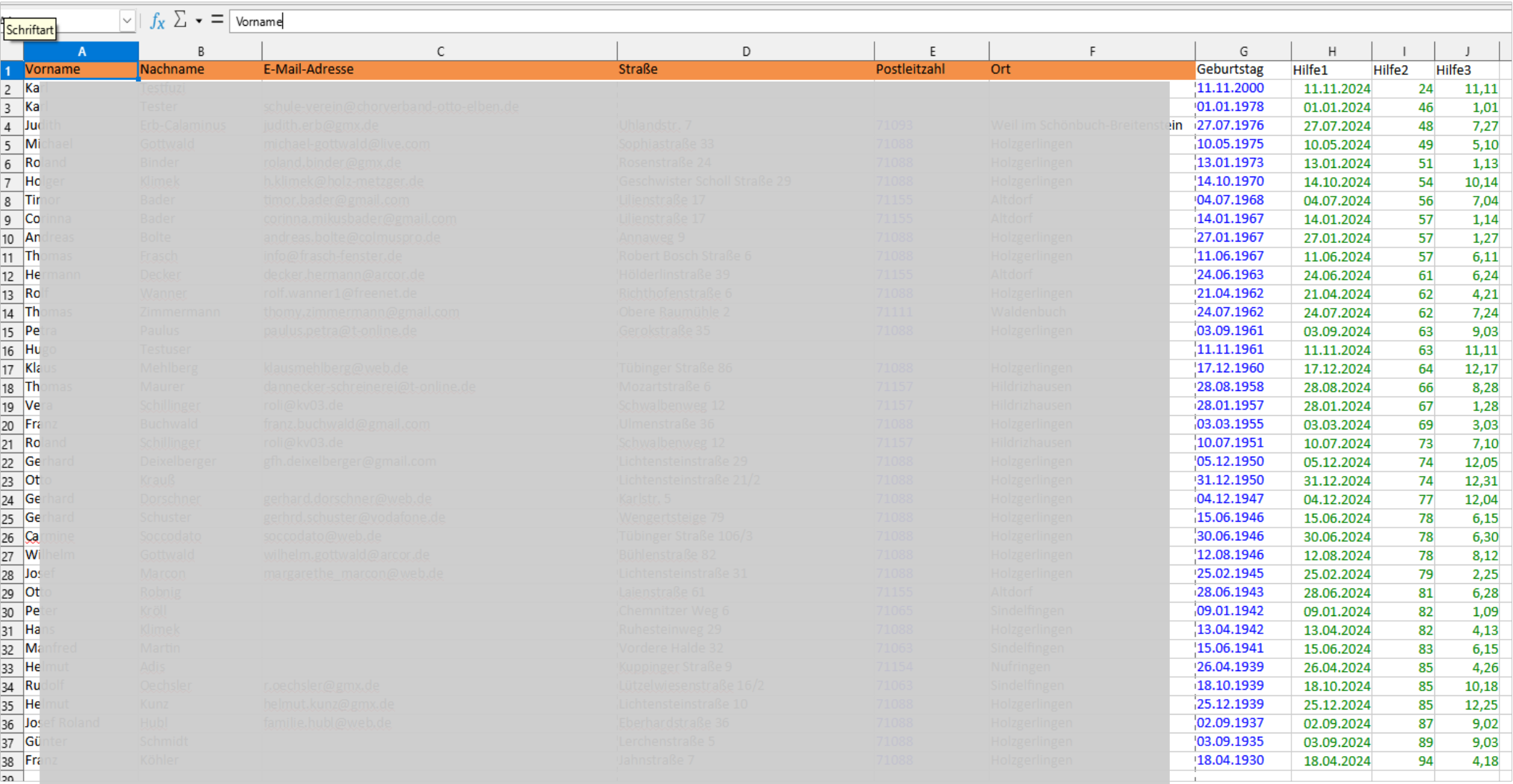

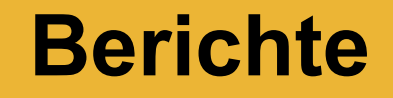

- **Sortierung nach Datum**
	- **Drei Tipps, die helfen:**
		- **1. Geburtstag im Jahr xyz festlegen**
			- =DATUM(**2024**;MONAT(G2);TAG(G2))
		- **2. Derzeitiges Alter berechnen:**
			- =DATUMDIF(G2;"**2024**-12-31";"y")
		- **3. Hilfsspalte, um nach Monat und Tag zu sortieren**
			- $=$  MONAT(G2)+TAG(G2)/100